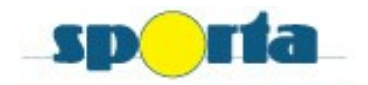

## Inbrengen van wedstrijdblad

- 1. Ga naar: https://ttonline.sporta.be
- 2. Log u in
- 3. Ga bovenaan naar Resultaten
	- A. U wenst **wedstrijdblad** in te vullen:
		- > Selecteer uw club/wedstrijd
		- > Bij type: druk op "Wedstrijdblad"
		- "Maken van detailresultaten voor deze wedstrijd"
		- $\triangleright$  Vul de namen van de spelers in: dit kan op 3 manieren
			- 1. Typ (gedeelte van) lidnummer in
			- 2. Typ (gedeelte van) achternaam in
			- 3. Typ (gedeelte van) voornaam in
		- $\triangleright$  Indien er slechts 2 spelers aanwezig zijn:
			- 1. De naam van een speler moet steeds vermeld worden
			- 2. Voor de naam vakje FF aanvinken
		- Geef opstelling van dubbel op
		- $\triangleright$  Indien een speler voor 1 wedstrijd ff geeft
			- 1. Vink onderaan "zie opgave aan"
			- 2. Opslaan
			- 3. Vink w/o van desbetreffende wedstrijd aan
		- $\triangleright$  Vul de setstanden in
		- Opslaan
		- $\triangleright$  Kijk of dat de score juist is
		- $\triangleright$  Ga naar volgende wedstrijd of bij actie "Einde input gegevens"

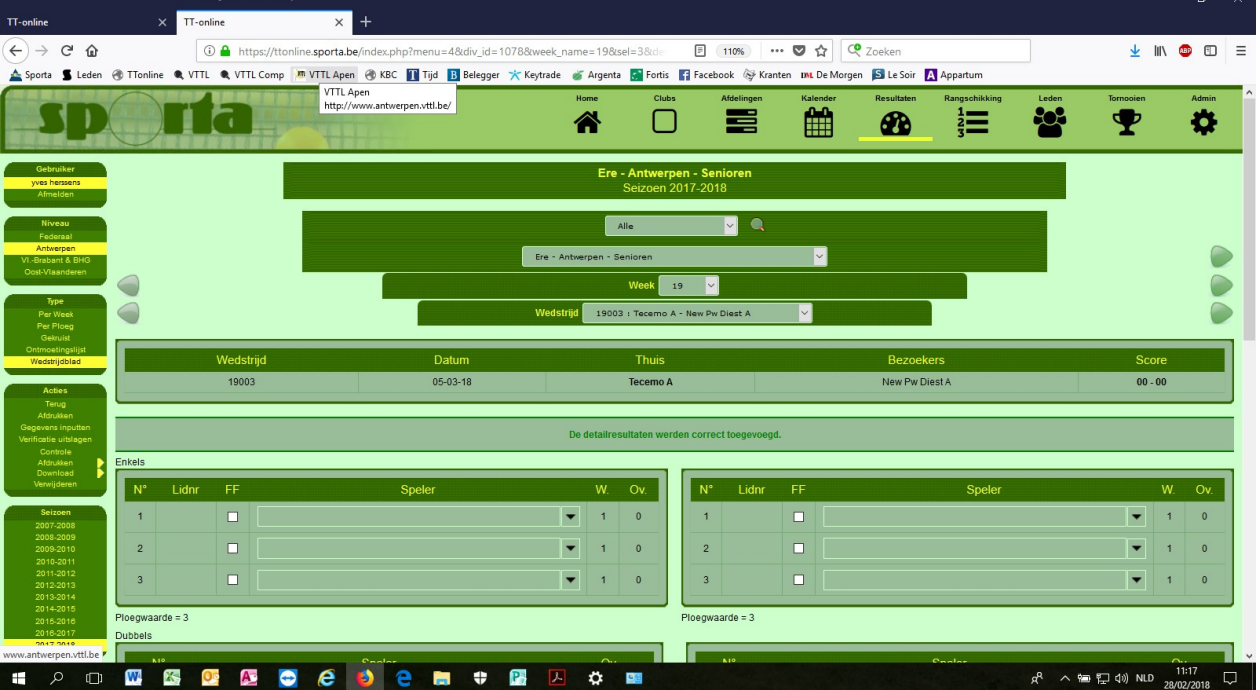